## 1.0 Logging into UltiPro

- **a.** User name is: IMMAN followed by your employee number, leading zeros required.
- **b.** Password: The first time logging into UltiPro, your password will be your birthdate, MMDDYYYY. UltiPro will ask you for a new password and a few security questions.

If you forget your password and need to have it reset, please call the IT service desk at 402-829-5700 or open a service ticket using the Service Desk Icon on your desktop.

Additionally, during open enrollment you can connect with your HR Business Partner to reset your password.

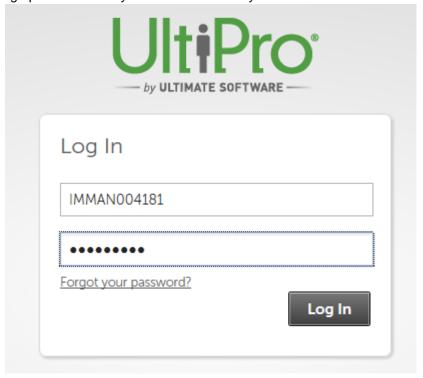